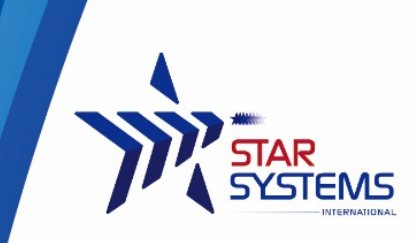

Unit 4, 12/F Vanta Industrial Centre. 21-33 Tai Lin Pai Road Kwai Chung, N.T. Hong Kong SAR

## **Ranger USB Reader User Guide**

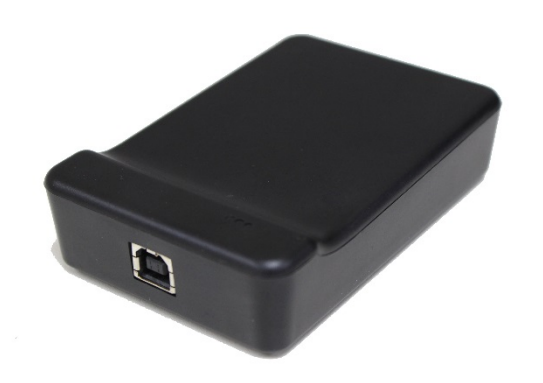

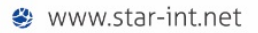

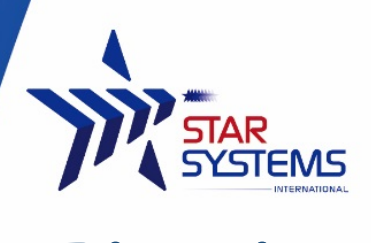

# **Disclaimer**

**Star Systems International** and the **Star Systems International logo** are trademarks of **Star Systems International Ltd**. in Hong Kong and other countries.

**Microsoft**, **Windows**, the Windows logo are trademarks of Microsoft Corporation in the U.S. and other countries. All other products names mentioned herein may be trademarks of their respective companies.

Star Systems International Ltd. shall not be liable for technical or editorial errors or omissions contained herein or for incidental or consequential damages in connection with the furnishing, performance, or use of this material. The information in this document is provided "as is" without warranty of any kind - including but not limited to, the implied warranties of merchantability and fitness for a particular purpose, and is subject to change without notice. The warranties for Star Systems International products are set forth in the express limited warranty statements accompanying such products. Nothing herein should be construed as constituting an additional warranty.

This document contains proprietary information that is protected by copyright. No part of this document may be photocopied, reproduced, or translated to another language without the prior written consent of Star Systems International Ltd.

This product is not designed, intended, authorized or warranted to be suitable for life support applications or any other life critical applications which could involve potential risk of death, personal injury, property damage, or environmental damage.

## **Ranger USB Reader User Manual**  Version 1

**Copyright © 2017 SSI reserves the right to change specifications without prior notice**

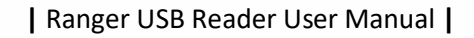

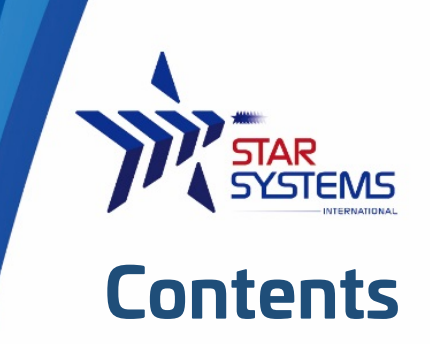

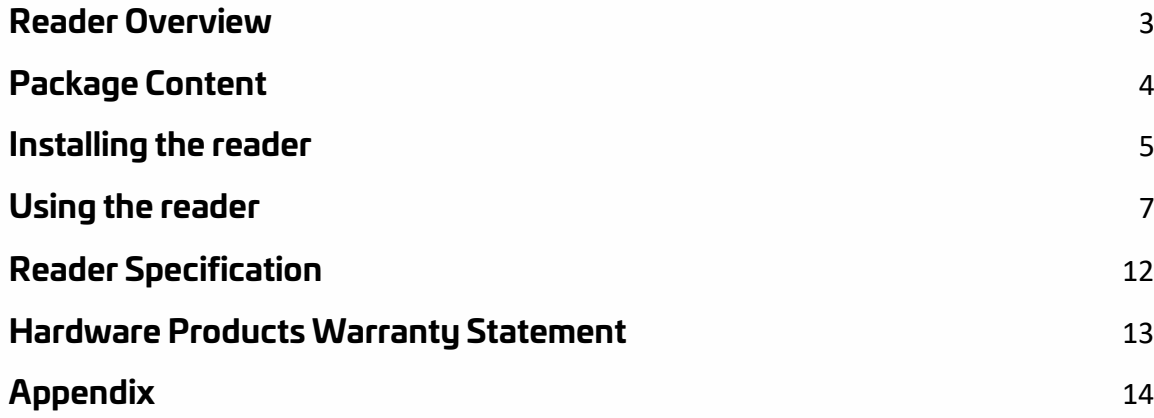

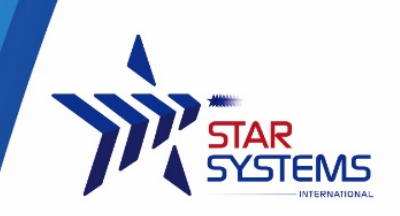

## <span id="page-3-0"></span>**Reader Overview**

The Ranger is a new compact, full-featured ISO18000-6C/EPC C1G2 reader which is perfect for use in a variety of tag reading, writing and programming applications.

Ranger is powered by a standard USB connection (requires USB 2.0 or above), no additional power supply is needed. Its small size allows it to easily be used on a desktop or where space is limited.

The Ranger Reader is very user friendly and extremely easy to set up read and write tags with its standard free software. It also comes with a SDK to allow you to create your own custom programs to interface and drive the Ranger Reader.

The Ranger reader's features provides a powerful, and very economical way to implement UHF RFID technology in just about any application.

Possible Applications:

- Point of Sale RFID reading and writing
- Commissioning/Activation of RFID Tags
- Parking and Access Control
- Production / WIP checkpoints
- Document Tracking and Management
- Library Management
- Catering Management
- Healthcare/Pharmaceutical Applications

The reader has 2 LEDs as status indicators. The LEDs provide indication for the following:

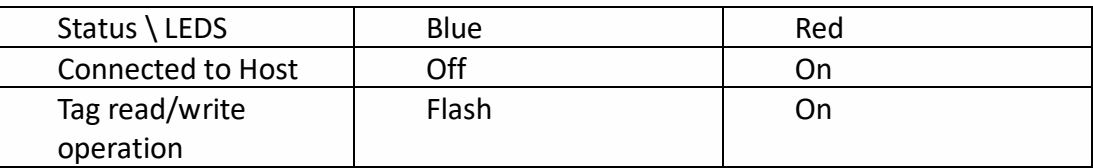

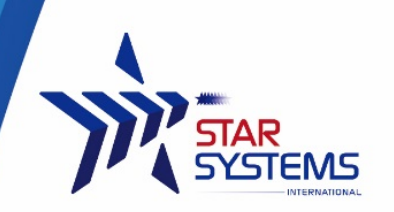

**|** Ranger USB Reader User Manual **|**

# <span id="page-4-0"></span>**Package Content**

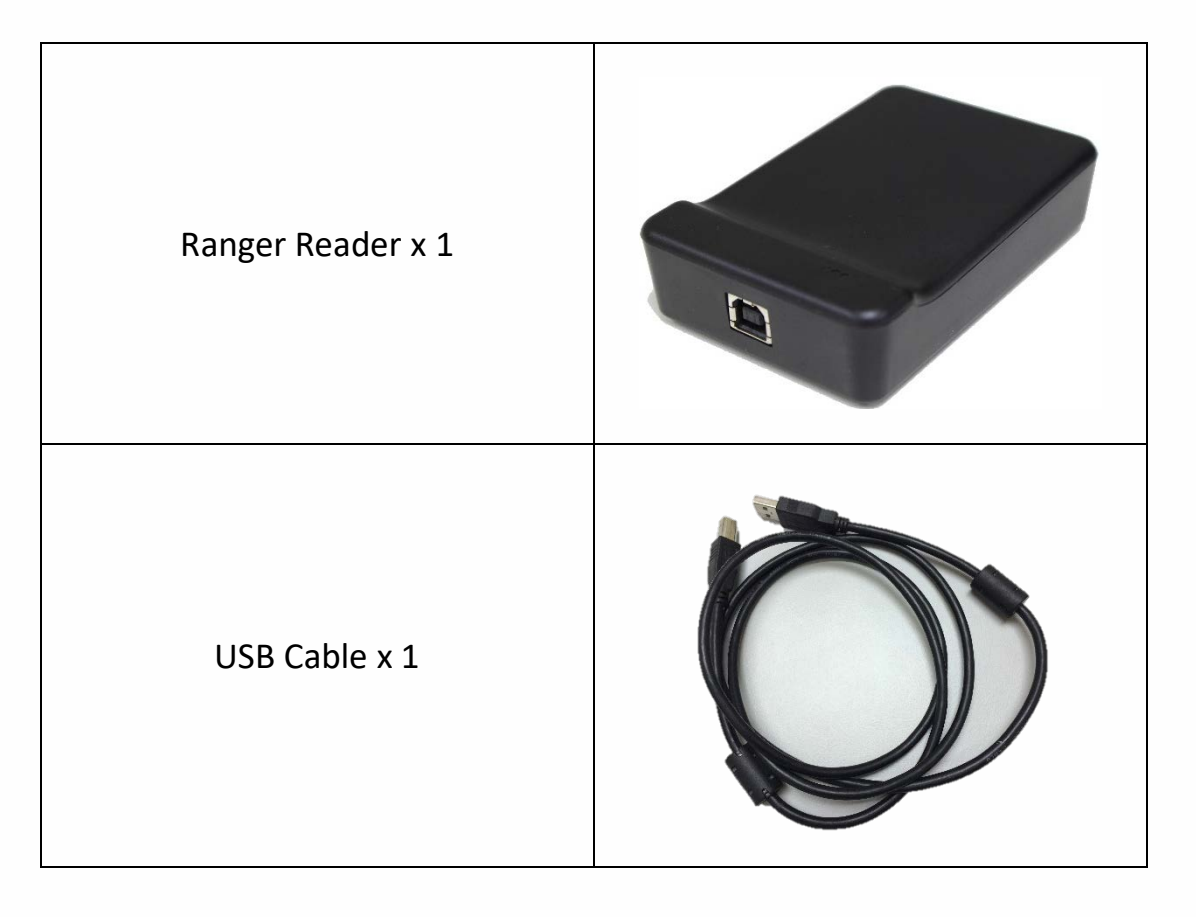

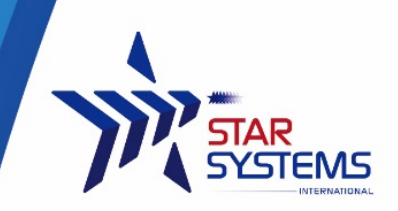

# <span id="page-5-0"></span>**Installing the reader**

The reader is intended to work on a desktop environment. We recommend operating the reader on a NON-Metal desktop surface. Since metal cause reflection of RF, and may cause undesirable performance of the reader.

### **Mechanical installation**

Connect the USB cable to the reader and to the host PC. The reader requires USB 2.0 or above to operate on a PC.

The reader's LED should turn on upon successful connection.

#### **Software installation**

The reader requires installation of driver to function properly.

#### **System requirement**

64 MB Ram

200 MB of Hard disk space

Windows 2000, Windows Vista, Windows 7 and Windows 8

#### **Driver installation**

The Ranger Reader use serial protocol to communicate with host PC. In order for the host PC to be able to communicate with the reader, it may be necessary to install the USB to serial driver.

- 1. Unzip "CP210x\_VCP\_Windows.zip"
- 2. If your operating system is running 64bits, run"CP210xVCPInstaller\_x64.exe" Otherwise if your operating system is running 32bits, run"CP210xVCPInstaller\_x86.exe".
- 3. Follow the on screen instruction of the installer.

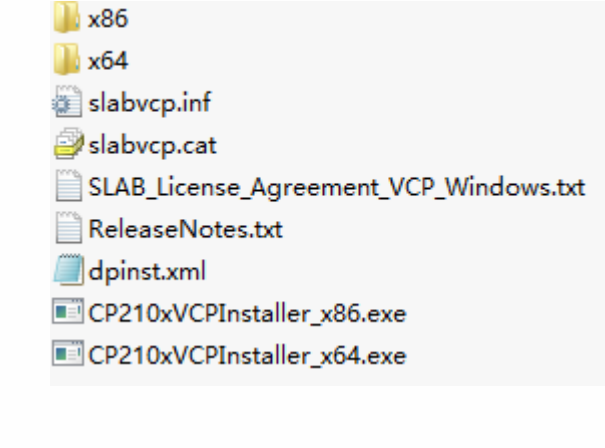

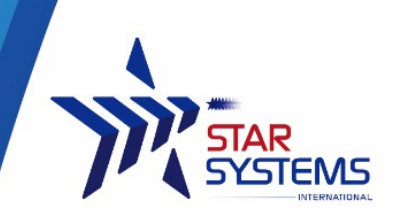

### **Ensure the reader is connected properly**

- 1. Go to Control Panel > Device Manager
- 2. Open tab (COM  $#$  LPT) ",
- 3. You should see "CP201x USB to UTRA bridge(COM X)"where X is the port number assigned by the PC

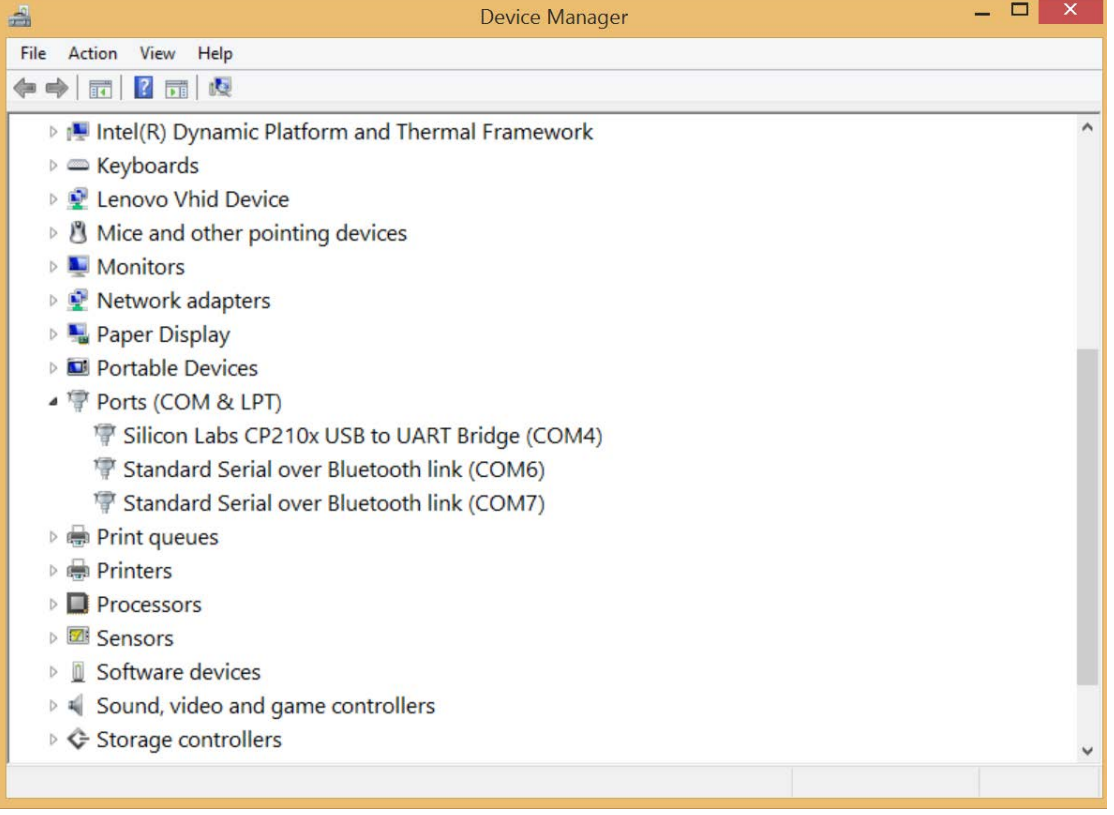

### **Troubleshooting**

- If you cannot see the "CP201x USB to UTRA bridge" in device manager, ensure the USB cable connect to the reader properly and the reader LED is on.
- If you see a (!) symbol at the side of the "CP201x USB to UTRA bridge" in device manager, this indicates that the PC is not able to run the driver properly. You can try:
- 1. Re-install the driver as it may be corrupted.
- 2. Connect to another USB port of the PC.

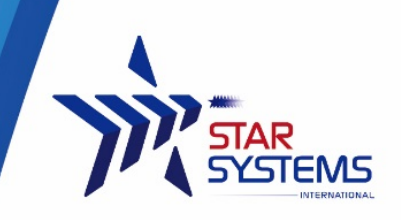

## <span id="page-7-0"></span>**Using the reader**

## **Tag placement**

To ensure the tag read and write operations can be perform with a consistent performance, please ensure to place the tag's whole inlay within the surface of the reader.

### **Running the demo software**

Connect the reader to the PC using the USB cable before running the test tool.

Upon successful connection of the test tool with the reader, you will be able to hear two beeps from the reader. A pop up window will be shown as followed:

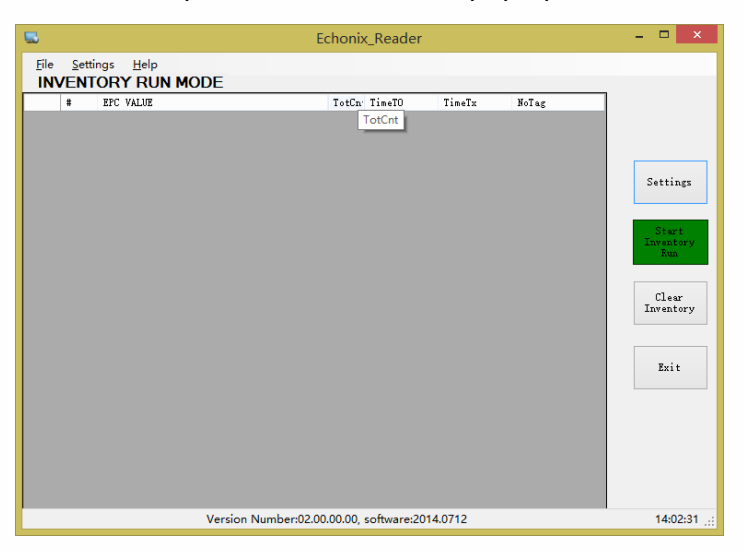

If the software failed to connect to the reader automatically, you will see a pop up error message:

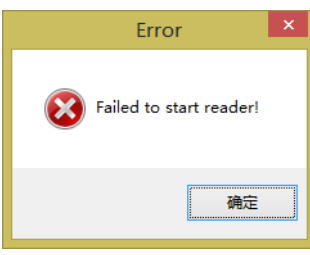

In case where the software failed to automatically connect the correct com port, you can manually input the com port to connect to.

- 1. Go to *Settings*
- 2. Go to the "*Com*" tab

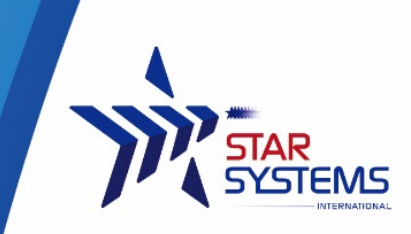

3. Change the value of the "*Serial Ports*"\*

\*\*You can go to Window> Control Panel>Device Manager to check the Com Port number that the reader is using, please refer to section driver installation section.

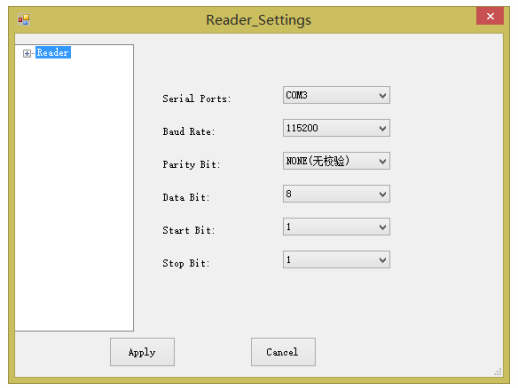

### **Reading tags in Inventory Mode**

At the main page, click "Start Inventory" Button, information on tag being read will be displayed in the center of the screen as a list. If multiple tags are being read, multiple records will be shown.

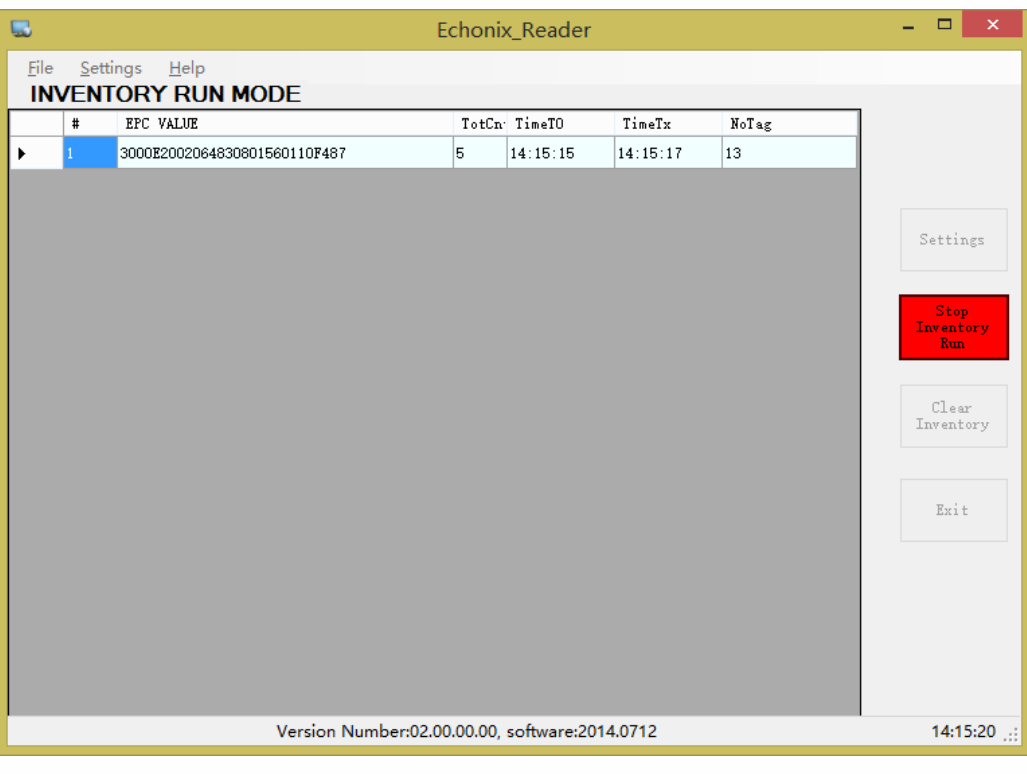

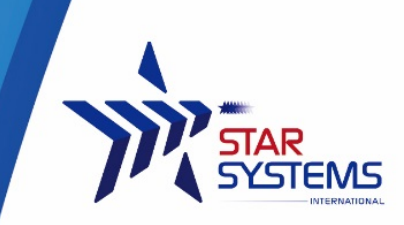

To stop the reader from reading tags, click "Stop Inventory Run" Button.

To clear the tag data read, click "Clear Inventory" button.

## **Tag Memory Management**

To perform read/write operation on individual tag's memory banks, right click on the tag data record to bring up the option Menu.

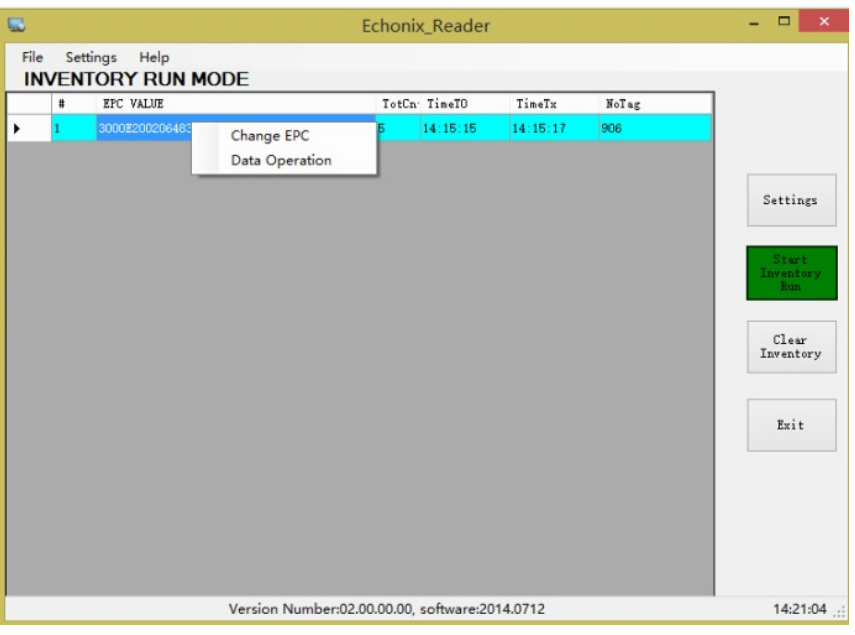

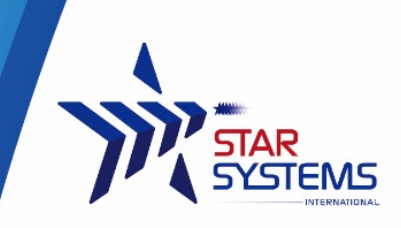

#### **Change EPC**

To change EPC click on the Change EPC option and a window will pop up.

Input the new EPC and access password (if necessary).

Finally click ok to confirm the change, the reader will write the new EPC to the tag.

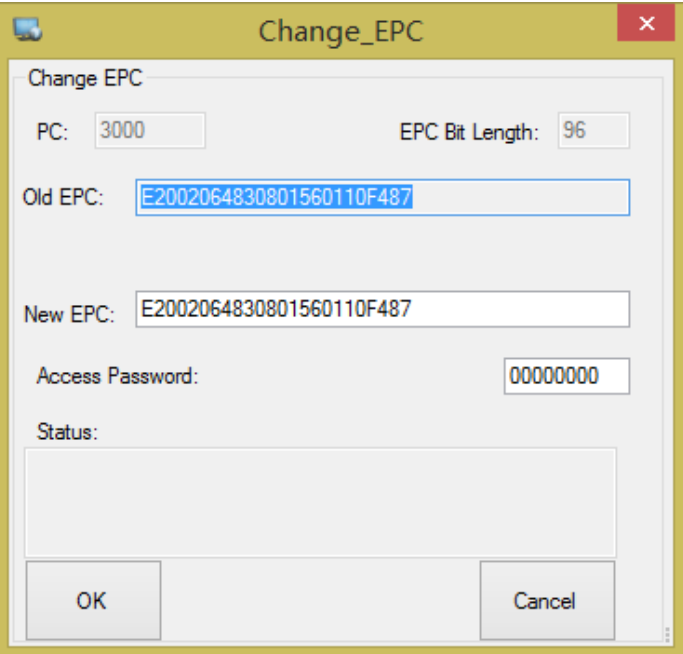

Tag memory banks data operation

To read/write other memory banks of the click on Data Operation option. A new window will pop-up.

Select different memory banks to read/write.

Tag locking operation can also be performed in this window.

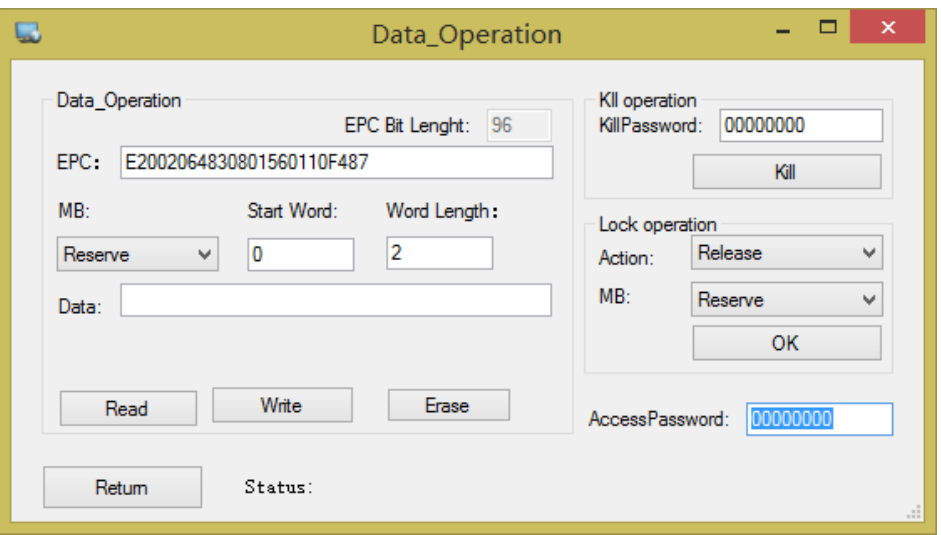

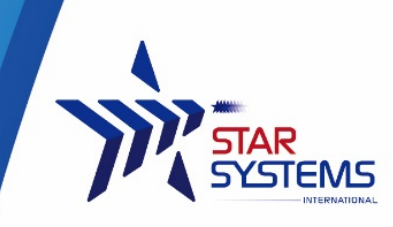

### **Reader Settings**

To change settings of the reader, click on the setting buttons on the right to bring out the setting menu. There are 3 tabs in the pop-up menu that user can choose from.

### **Communication setting**

Serial port communication setting can be configured in this tab.

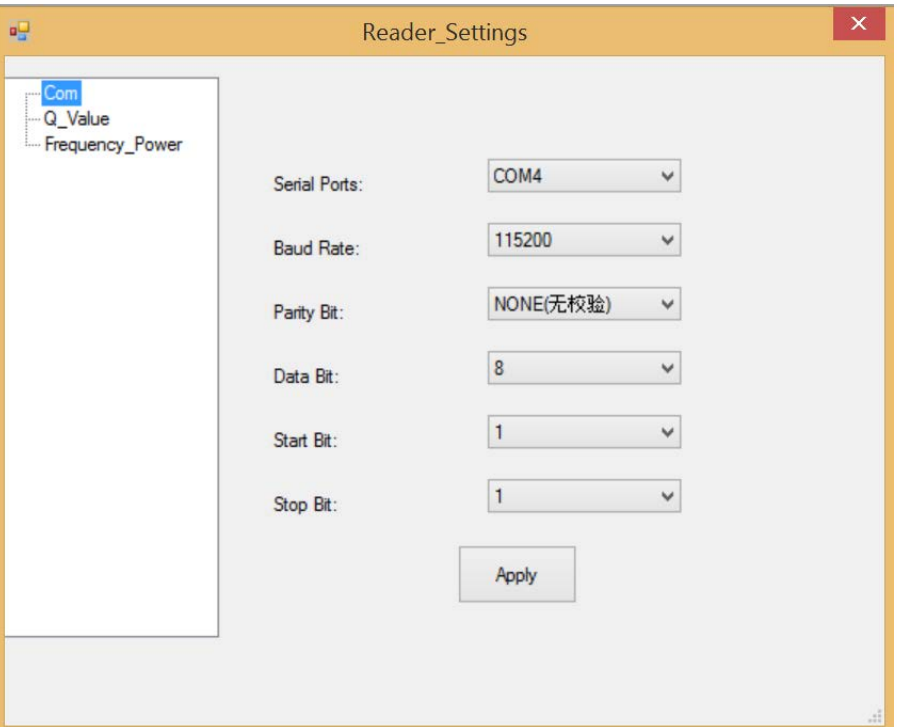

### **Q-Value Setting**

Q-Value setting of the reader can be configured

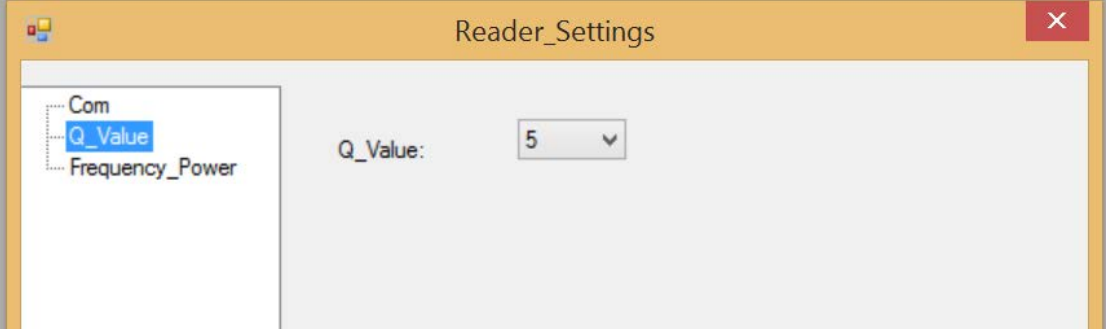

## **Frequency Power Setting**

This tab allow user to change the output power of the reader.

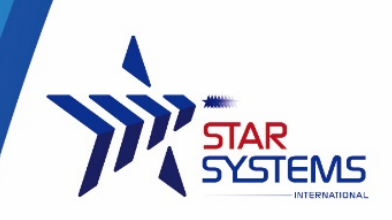

# <span id="page-12-0"></span>**Reader Specification**

Power: 5V , no battery (USB power) Working Frequency: 902-928MHz Input Voltage: DC 5V Maximum Power Output: 20mW Storage Temperature: -45°C~ +95°C Operating Temperature: -20°C~ +65°C Dimensions: 105 \* 70 \* 25mm Weight: 75g Regulatory Compliance: FCC Supported protocol: ISO 18000 6C, EPC C1G2

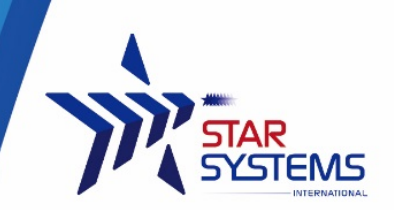

## <span id="page-13-0"></span>**Hardware Products Warranty Statement**

#### **WARRANTY.**

All Hardware Products sold by STAR Systems International Limited (SSI) are warranted against defects in material and workmanship under normal use and service for one (1) year from the original date of purchase (the "Warranty"). Any Extended Warranties must be documented on the original invoice as a separate line item. For defects covered by this Warranty, SSI will repair the defect or replace the product, at its sole option and return the product to you.

#### **EXCLUSIONS.**

If the defect was caused by any of the following, the Warranty shall not apply and an estimate for repair or replacement will be submitted for your approval prior to work being performed: abuse, mishandling, acts of God, vandalism, accident, electrostatic discharge damage, failure to follow installation or operating instructions, failure to provide a suitable environment, unauthorized modification of the product modification of the printed circuit board by parties other than SSI, and damage that is caused during shipping for warranty service and any product that is returned with the security seal broken.

#### **RMA PROCEDURE.**

For Warranty service, the Customer must comply with STAR Systems International Return Materials Authorization ("RMA") policy, which is published on the STAR Systems International website at www.starint.net, and may be updated from time to time. Prior to shipping a product to STAR Systems International for warranty inspection, replacement or repair, an RMA number must be obtained from STAR Systems International's RMA department at +852 3691 9925 or by email at support@star-int.net. RMA forms can be downloaded from the STAR Systems International website or the Customer can receive the form by fax (+852 37474065) or email by contacting the RMA department. One RMA form must be used for each RMA submission and the product should be shipped to the address below. For products covered by this Warranty, the Customers are responsible for payment of shipping costs to the STAR Systems International repair center and STAR Systems International will be responsible for the cost of returning the item. The standard return shipment is "Speed Post". Any other desired "expedited" or overnight shipping costs for warranty repairs will be the customer's responsibility.

#### **DISCLAIMER OF WARRANTIES.**

OTHER THAN SET FORTH ABOVE, SSI HEREBY DISCLAIMS ALL WARRANTIES, EXPRESSED OR IMPLIED, INCLUDING WITHOUT LIMITATION, THE WARRANTIES OF Equipment Warranty (Rev 2-2017) MERCHANTABILITY, FITNESS FOR A PARTICULAR PURPOSE AND NONINFRINGEMENT.

#### **LIMITATION OF LIABILITY.**

IN NO EVENT WILL SSI BE LIABLE FOR ANY CONSEQUENTIAL, INDIRECT, EXEMPLARY, SPECIAL, OR PUNITIVE DAMAGES, WHETHER ARISING OUT OF CONTRACT, TORT, NEGLIGENCE, STRICT LIABILITY OR OTHERWISE. IN NO EVENT WILL STAR SYSTEMS INTERNATIONAL'S TOTAL CUMULATIVE, AGGREGATE LIABILITY, WHETHER ARISING OUT OF CONTRACT, TORT, NEGLIGENCE, STRICT LIABILITY, OR OTHERWISE, EXCEED THE PRICE ACTUALLY PAID BY THE CUSTOMER FOR THE PRODUCT FROM WHICH THE CLAIM ARISES.

*This warranty gives the Customer specific legal rights, and the Customer may also have other rights that may vary from local jurisdiction. If the Customer has questions concerning the product or warranty, contact the dealer from which it was purchased. The Customer may also contact STAR Systems International at the following address and ask for warranty assistance.*

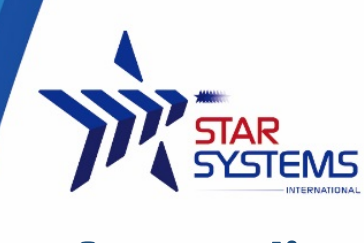

## <span id="page-14-0"></span>**Appendix**

This section provides you with safety information, technical support information, and sources for additional product information.

#### **Safety Information**

Your safety is extremely important. Read and follow all warnings and cautions in this document before handling and operating RFID equipment. You can be seriously injured, and equipment and data can be damaged if you do not follow the safety warnings and cautions.

*A caution alerts you to an operating procedure, practice, condition, or statement that must be strictly observed to prevent equipment damage or destruction, or corruption or loss of data.*

**Note:** Notes either provide extra information about a topic or contain special instructions for handling a particular condition or set of circumstances.

#### **Global Services and Support**

#### **Web Support**

Visit the SSI website at www.star-int.net to download our current manuals (in PDF).

Visit the Star Systems University at www.star-int.net and click **Tech Support > Star Systems University** to review technical information or to request technical support for your RFID product.

#### **Send Feedback**

Your feedback is crucial to the continual improvement of our documentation. To provide feedback about this manual, please visit the **Contact Us** at www.star-int.net.

#### **Telephone Support**

In Hong Kong, Call **+852-3691-9925**. In the U.S.A., call +**1-888-457-7755**.

Outside Hong Kong and the U.S.A., contact your local SSI representative. To search for your local representative, from SSI website, click **Contact Us** at www.star-int.net.

#### **Related Documents**

The SSI website at www.star-int.net contains our documents (as .pdf files) that you can download for free.

#### **To download documents**

**1** Visit the SSI website at www.star-int.net.

**2** Click the **Tech Support > Download**.

**3** According to your product category, choose **Readers / Antennas / Tag Labels**.